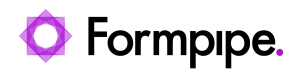

[Knowledgebase](https://support.formpipe.com/kb) > [Lasernet](https://support.formpipe.com/kb/lasernet) > [Lasernet FAQs](https://support.formpipe.com/kb/lasernet-faqs) > [Why are some of the options in Lasernet](https://support.formpipe.com/kb/articles/why-are-some-of-the-options-in-lasernet-greyed-out) [greyed out?](https://support.formpipe.com/kb/articles/why-are-some-of-the-options-in-lasernet-greyed-out)

Why are some of the options in Lasernet greyed out? Nicole Ojeda - 2021-03-25 - [Comments \(0\)](#page--1-0) - [Lasernet FAQs](https://support.formpipe.com/kb/lasernet-faqs)

## Lasernet

You might find that some of the options/buttons in Lasernet products appear grey and are not accessible. Lasernet needs to be run with elevated permissions in order to interact with certain parts of the system (such as Lasernet Developer accessing the Certificate Store or Lasernet Monitor starting/stopping the Lasernet service).

To run the Lasernet Developer or Lasernet Monitor with elevated permissions, right-hand click the application's icon and select **Run as administrator**.

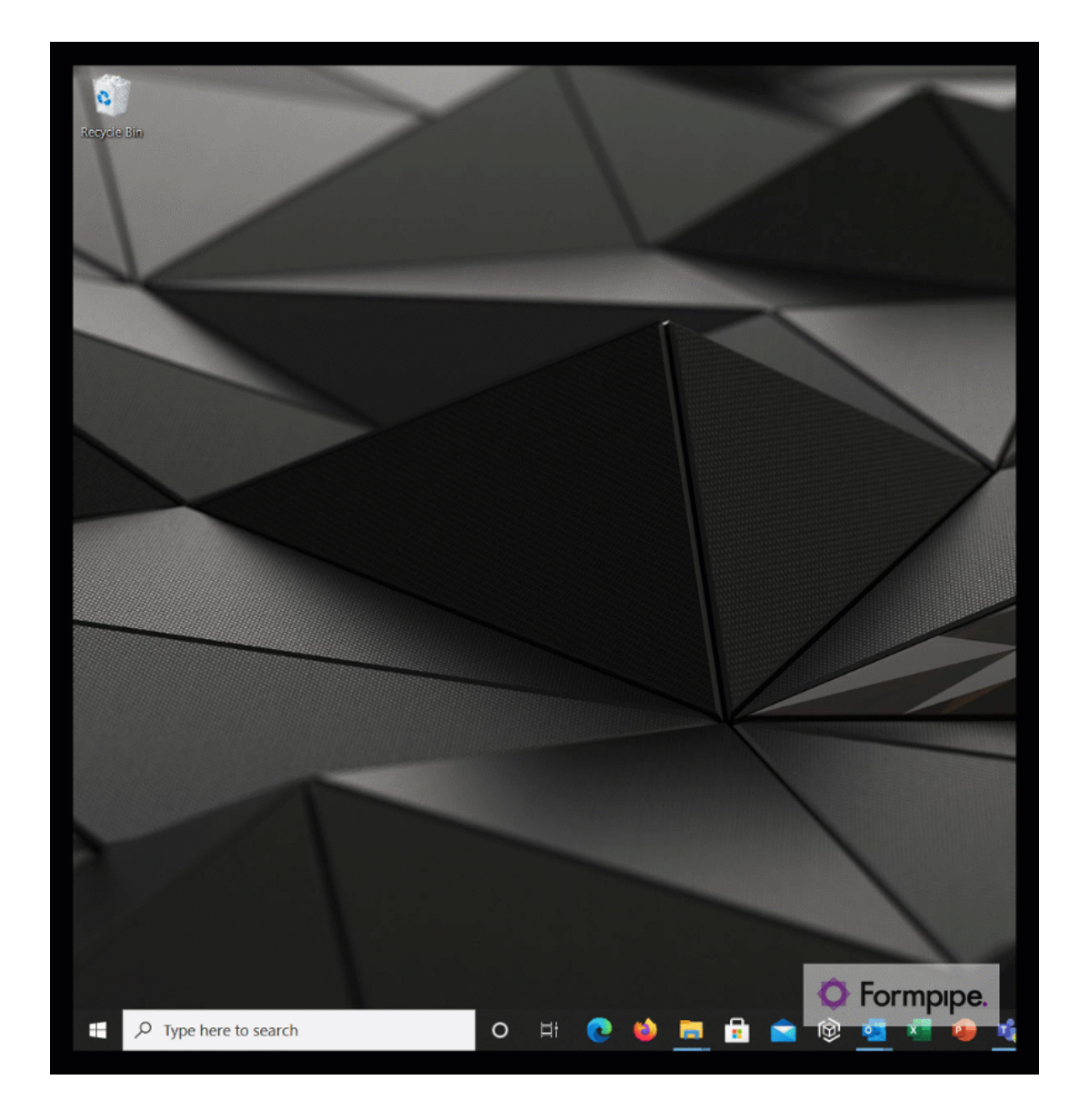